# **THE ROOKIE THIEF**

CPZenon Games - Yolanda Cruz Girona & Antonio Ríos Vila @zenon\_cp

### **MANUAL DE INSTRUCCIONES**

Está bien compañero, creo que tu instrucción como ladrón ya ha sido suficiente. Es hora de que nos demuestres lo que vales.

Hoy te concederemos tu primera misión. Si la cumples y no te cazan en el intento, entrarás a formar parte de nuestra banda como un miembro más. Interesante, ¿verdad?

Sin embargo, no creas que lo vas a tener fácil. ¿No te han contado quienes son tus objetivos? Nada más ni nada menos que los Millonetis. Sí, esa familia de ricachones que han llenado sus bolsillos a costa del trabajo y esfuerzo de nuestro pueblo, mientras este se muere de hambre a diario. Creo que ya ha llegado la hora de impartir "justicia". Esa casa va a estar llena de guardias, por lo que deberás andar con cuidado y no meterte en problemas. Están bien equipados, pero son más lentos que tú. Aprovecha esa ventaja para escabullirte siempre que puedas. En el caso que te toque pelear, usa tus puños, aunque si llegan dos o tres guardias lo vas a tener muy difícil… Intenta robarles el máximo dinero posible, pero no te precipites y pongas tu vida en riesgo.

Recuerda, esta es tu primera y única oportunidad. No nos decepciones.

#### **INSTRUCCIONES DE CARGA**

#### **VERSIÓN DE CASETE**

#### **Amstrad CPC 464/464 plus**

Inserta la cinta en la unidad de casete y comprueba que está totalmente rebobinada. A continuación, teclea RUN" y pulsa INTRO/RETURN para ejecutar la lectura. Una vez realizado este paso, sigue las instrucciones que aparezcan en pantalla.

#### **WINAPE con perfil de Amstrad CPC 464/464 plus**

Inserta la cinta virtual (archivo .cdt) en la unidad de casete que ofrece el emulador. A continuación, teclea |TAPE y a continuación RUN". Después, pulsa INTRO/RETURN para ejecutar la lectura. A partir de ahí, el emulador se encargará de cargar la cinta y ejecutar el juego.

#### **VERSIÓN DE DISCO**

Si cuentas con una unidad de disco DDI-1 externa, asegúrate de encender primero esta unidad y luego el Amstrad CPC. Inserta el disco en la unidad de disco, teclea |DISC y después pulsa INTRO/RETURN . A continuación teclea RUN" y vuelve a pulsar INTRO/RETURN .

(El símbolo | se obtiene manteniendo presionada la tecla SHIFT y pulsando @)

#### **COMPILACIÓN MANUAL**

Este videojuego ha sido desarrollado con la versión de desarrollo de **CPCTelera**. Exactamente, la correspondiente al commit: [f8a0780](https://github.com/lronaldo/cpctelera/tree/f8a078036c052fe9f0c29fa9f62c5c553759ee37)

Una vez instalado el software en el computador, deberemos acceder a la carpeta de código fuente del juego y ejecutar un comando *make* para compilar todos los archivos fuente. Para finalizar, se deberá ejecutar el comando *cpct\_winape -a* para ejecutar el juego en el emulador *Winape*.

# **CÓMO JUGAR**

El objetivo de tu atraco es sencillo: llévate todo el dinero que puedas de los Millonetis.

Para ello, deberás navegar por la casa, la cual es extensa y posee un ámplio número de habitaciones. Además, todas las habitaciones dispondrán de dos pisos.

Aquí tienes unas cuantas imágenes que representan el escenario por el que vas a moverte. No hemos podido recopilar todas, deberás explorar.

(Adjuntar imágenes de la casa)

Los objetos que te encontrarás, serán los siguientes:

- **Table 15 iTu objetivo!** ¡Intenta conseguir la mayor cantidad posible de estos objetos!
- Estas puertas te permitirán navegar por la casa, acceder a pisos superiores y escapar de los guardias. Algunas estarán desbloqueadas, pero

otras necesitarán de una llave **para** para poder entrar. Quién sabe lo que hay detrás de esas puertas...

Existe una puerta especial que te servirá para huir de la mansión. Eso sí, ¡Ni se te ocurra venir con los bolsillos vacíos!

Por otro lado, no estarás solo. Deberás tener cuidado con los guardias. Tienen este aspecto:

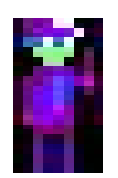

Además, tendrán distintos comportamientos:

- Algunos no tienen muchas ideas y se lanzarán sin pensárselo a por ti.
- Otros son guardias más espabilados, habrán estudiado o algo. Mucho ojo, porque no se lanzarán como los otros a por ti. Es posible que se queden esperando y vayan a pillarte en el momento oportuno.

Si te ves en un apuro grave, siempre podrás **bloquear** los ataques del enemigo. Aún así, el uso de esta habilidad será **limitado**. ¡Úsala con cabeza!

## **CONTROLES**

Dale un buen vistazo a esto. Es el ABC de tu movimiento, así que te interesa

#### **Teclado:**

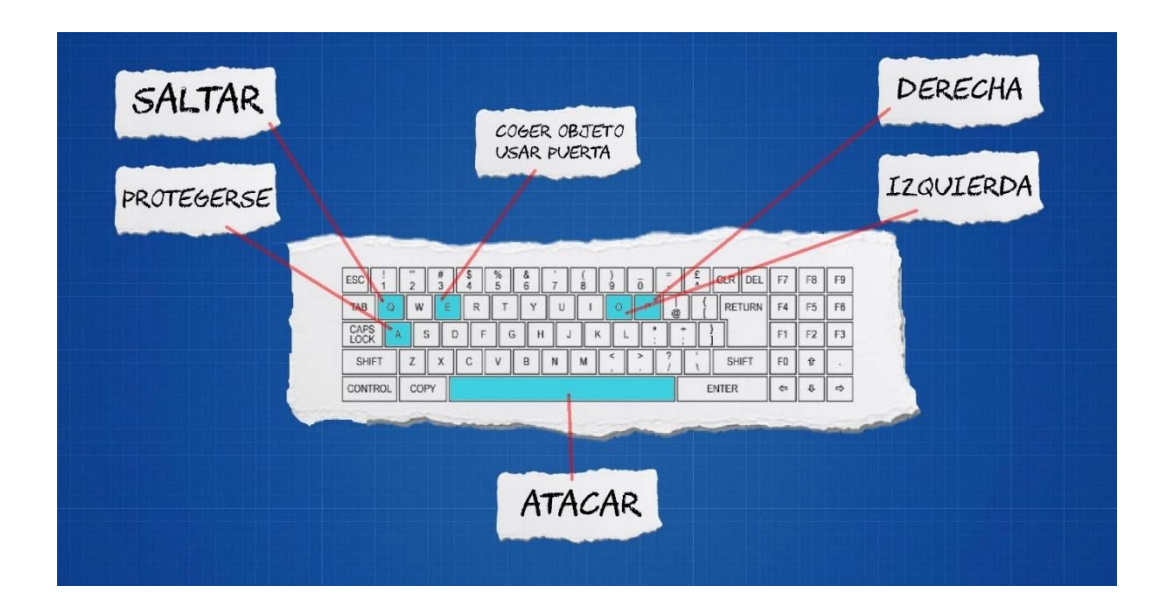

**Mando con** *Jostick* **y dos botones:**

En caso de no disponer dos botones en el mando, utilizar los controles de teclado.

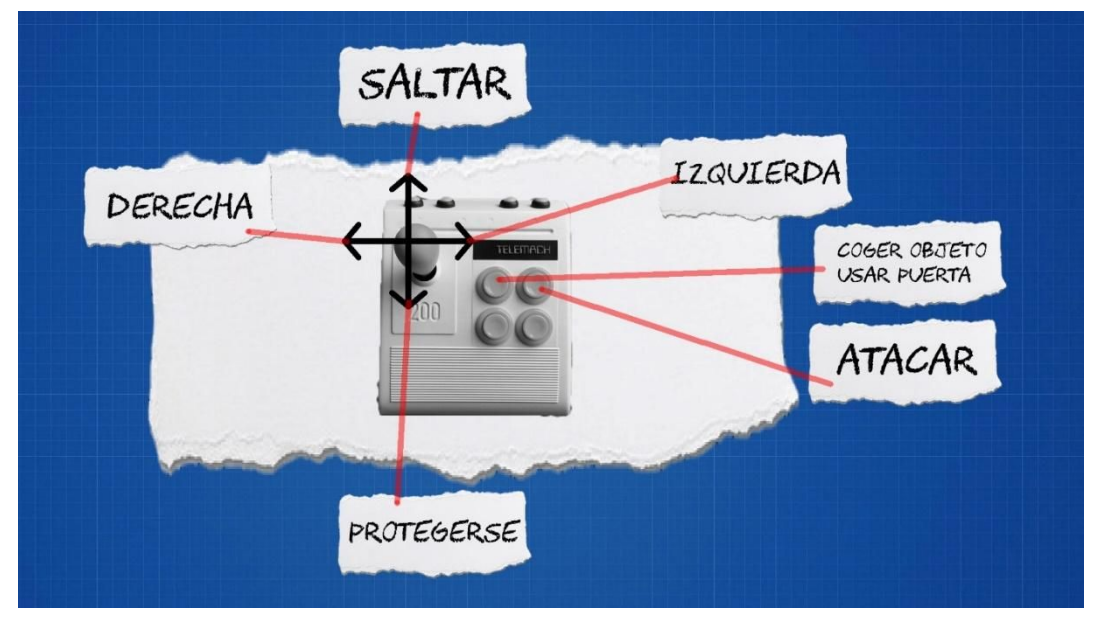

# **CRÉDITOS**

**Desarrollo y programación:** Yolanda Cruz Girona y Antonio Ríos Vila **Arte 2D:** Yolanda Cruz Girona **SFX y composición musical:** Antonio Ríos Vila Para saber más de los desarrolladores: **[Yolanda Cruz Girona](http://narukennedy.ga/)** [\(@NaruKennedy\)](https://twitter.com/NaruKennedy) **[Antonio Ríos Vila](https://antoniorioscv.000webhostapp.com/)** ([@antoniorv6](https://twitter.com/antoniorv6))

Este videojuego ha sido desarrollado con **[CPCTelera](http://lronaldo.github.io/cpctelera/files/readme-txt.html)**

#### **REFERENCIA A CHICAGO'S 30:**

Este guiño se encuentra en nuestra última sala, se tratan de las cajas donde los mafiosos se escondían para cubrirse de nuestras balas:

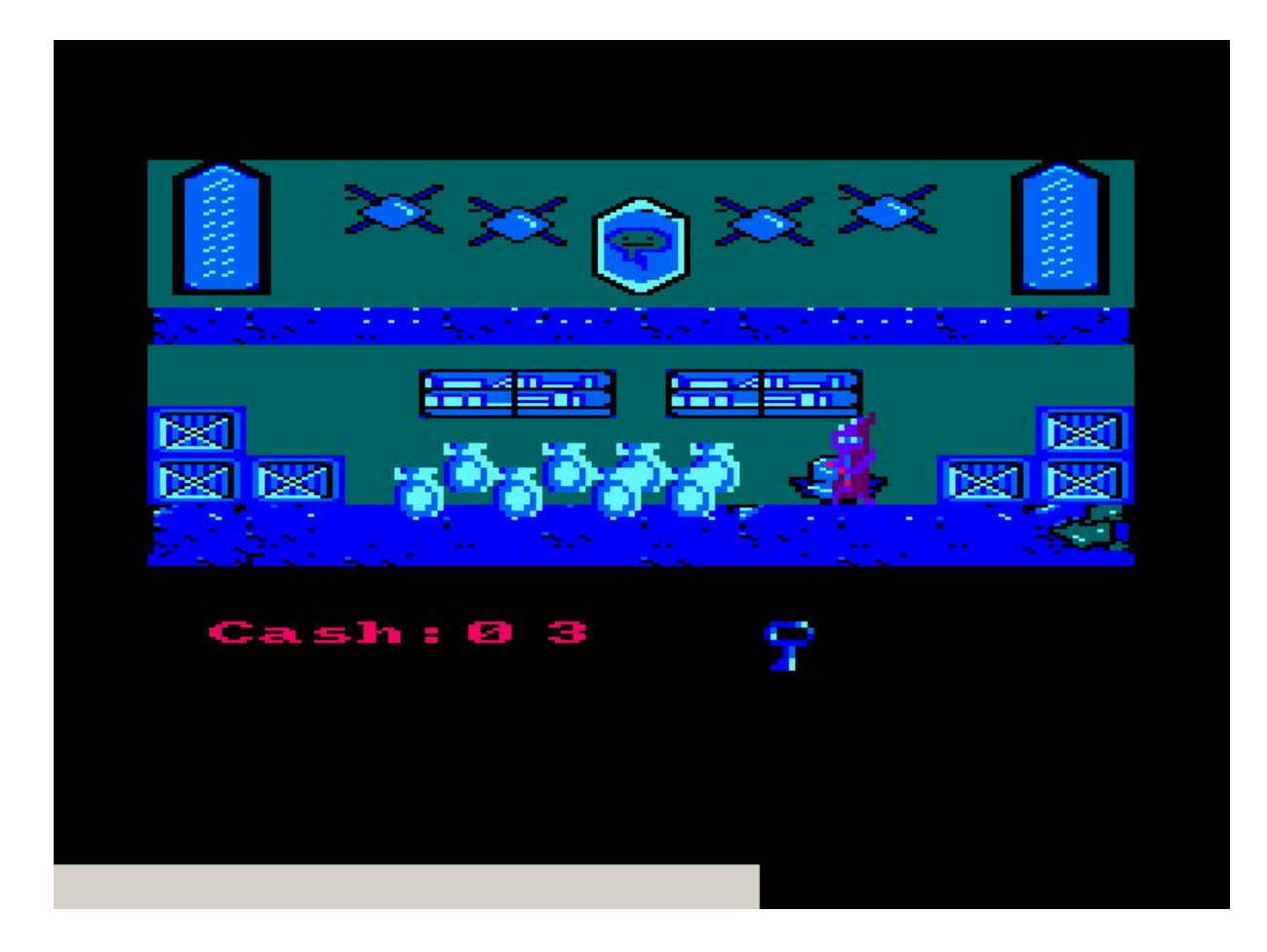